# **BAB III PELAKSANAAN KERJA PROFESI**

## **3.1 Bidang Kerja**

Selama melaksanakan kegiatan Kerja Profesi di PT Sinar Harapan Bersatu di bagian Divisi Finance, praktikan memiliki kesempatan untuk terlibat dalam berbagai jenis pekerjaan. Beberapa pekerjaan ini antara lain membuat e-Billing, melakukan rekonsiliasi, melakukan perhitungan pajak dan memasukkan semua transaksi perusahaan setiap bulannya ke dalam sistem infromasi akuntansi yaitu GL (*General Ledger*).m

(Setyorini, 2016) mengatakan Sistem Informasi Akuntansi adalah sistem yang mengumpulkan, mencatat, menyimpan, dan mengelola data informasi untuk para pembuat pengambil keputusan. SIA menawarkan sistem manual maupun sistem yang kompleks dengan teknologi informasi terkini.

(Romney, 2012) mengatakan bahwa ada enam komponen penting dalam SIA, yaitu:

- 1. SDM perusahaan yang menggunakan sistem tersebut
- 2. Prosedur dan alat untuk pengumpulan, pengelolaan, dan penyimpanan data.
- 3. Berisi file tentang organisasi dan kegiatan usahanya
- 4. Perangkat lunak pengolah data
- 5. Infrastruktur teknologi tentang informasi perusahaan, termasuk perangkat dan jaringan yang dipakai pada SIA, pengendalian internal dan pengembangan keamanan buat data SIA.

Berikut tampilan halaman utama aplikasi yang digunakan oleh PT Sinar Harapan Bersatu

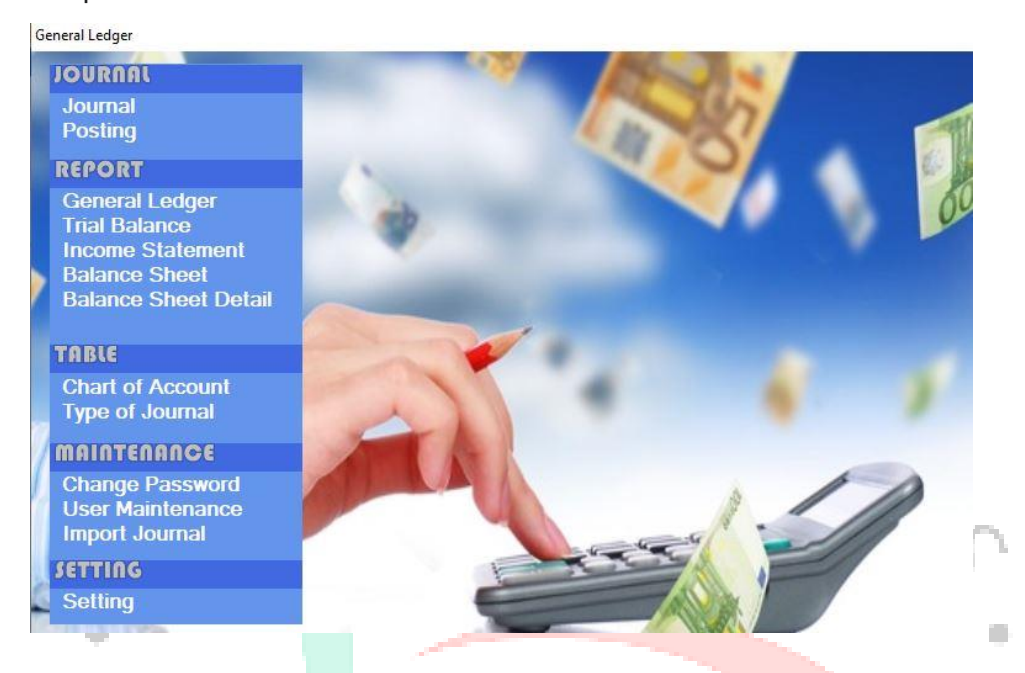

*Gambar 3.1 Halaman Awal Aplikasi* 

Ini adalah fitur dan fasilitas yang berada di software General Ledger, yaitu:

- 1. File berfungsi sebagai master (nama, akun, departemen, dan lain sebagainya).
- 2. Jurnal Umum dengan posisi (debit-kredit).
- 3. Bisa melihat dan mencetak voucer jurnal (journal voucher).
- 4. Bisa melihat Buku Besar (*General Leder*).
- 5. Ada laporan untuk Neraca Saldo.
- 6. Ada laporan untuk Neraca.
- 7. Ada laporan Laba-Rugi.

Ini adalah kelebihan yang ada di *software General Ledger* (GL), yaitu :

- 1. Layar tampak sederhana yang digunakan oleh kebanyakan orang.
- 2. Kita juga perlu memasukkan jurnal umum di satu tempat dengan memasukkan akun yang terkait.
- 3. Laporan keuangan dapat dilihat dengan mudah

## **3.2 Pelaksanaan Kerja**

Mahasiswa melakukan Kerja Profesi di Divisi *Finance*, berikut beberapa kegiatan yang biasa dilakukan, yaitu:

## **3.2.1 Melakukan Penjurnalan**

Praktikan melakukan penjurnalan terhadap data rekapan penjualan, pembelian, rekening koran, kas dan biaya-biaya disetiap transaksinya. Penginputan ini dilakukan pada program General Ledger, salah satu program yang digunakan untuk mengelola bisnis. Dalam proses menjurnal dan menginput data rekapan di PT Sinar Harapan Bersatu ada tahapannya, seperti pada **Gambar 3.2** *Flowchart* atas Penjurnalan.

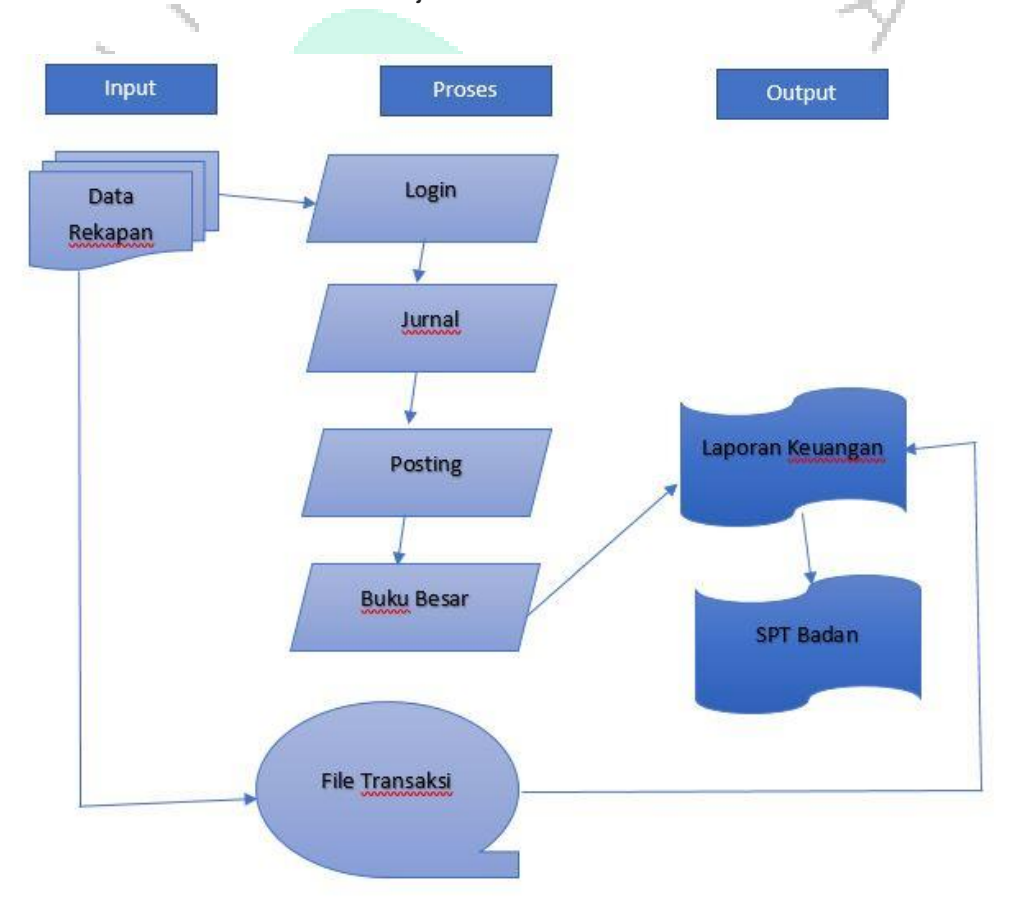

#### *Gambar 3.2 Flowchart atas Penjurnalan*

(Bahri, 2016) mengatakan Siklus akuntansi yaitu tahap yang dimulai ketika transaksi berlangsung hingga penyusunan laporan keuangan sampai untuk pencatatan selanjutnya.

Pembukuan adalah proses menyimpan catatan yang dapat digunakan secara teratur untuk mencatat informasi keuangan dan data seperti aset, kewajiban, modal, pendapatan dan pengeluaran, total biaya untuk peroleh dan menyerahkan barang dan jasa, pendapatan dan mengumpulkan biaya dan total biaya perolehan dan penyerahan Barang atau Jasa sehubungan dengan penyusunan laporan keuangan berupa neraca dan laporan laba rugi periode berjalan.

Pencatatan adalah pengumpulan data secara berkala tentang penjualan bruto atau penerimaan bruto secara berkala sebagai dasar perhitungan jumlah pajak yang terutang termasuk penghasilan tidak kena pajak atau penghasilan kena pajak final.

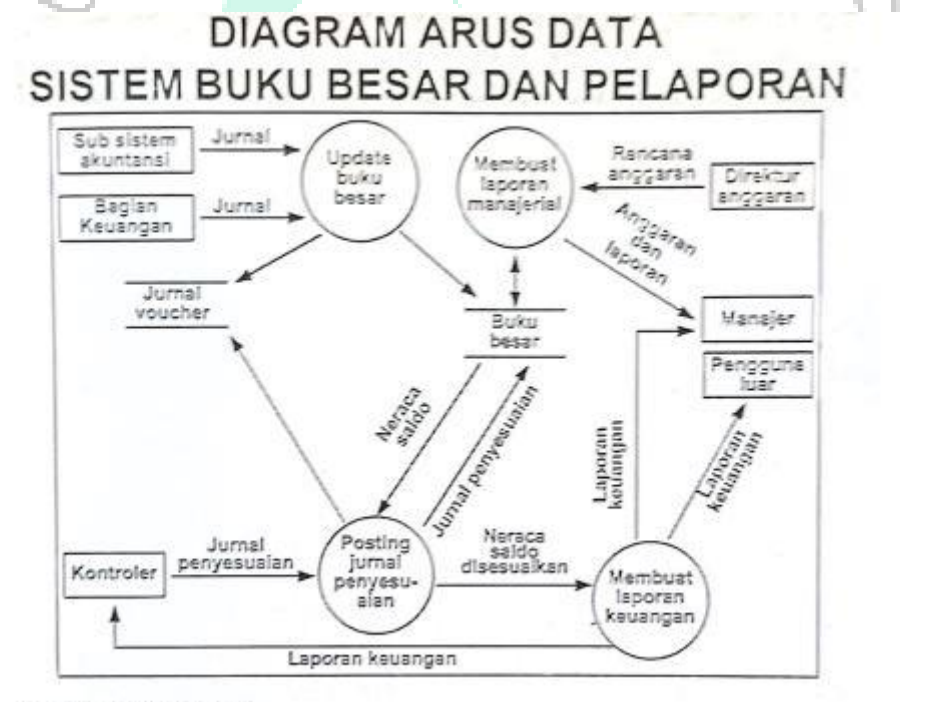

Sumber: Syahrul Ridho

#### *Gambar 3.3 Diagram Arus Data*

Menurut analisis *Flowchart* yang digunakan oleh PT Sinar Harapan Bersatu kurangnya mendetail atas tahapan menjurnal transaksi sebuah laporan keuangan dibandingkan dengan *Flowchart SOP Accounting*.

Syarat pembukuan atau pencatatan:

Pembukuan ini diselengarakan dengan pengetahuan dan mencerminkan keadaan atau kegiatan usaha yang sebenarnya (mencerminkan apa adanya).

- b) Pembukuan dilakukan menurut prinsip ketaat (koherensi) dan stelsel akrual atau stelsel kas.
- c) Pembukuan sekurang-kurangnya mencatat aktiva, kewajiban, modal, pendapatan dan pengeluaran, serta penjualan dan pembelian untuk mengitung besarnya pajak yang harus dibayar.k

Adanya tahapan menjurnal data dapat dijelaskan dalam langkah-langkah berikut ini :

r.

- Langkah pertama, mempersiapkan semua rekapan data.
- Langkah kedua, login melalui aplikasi *General Ledger*.

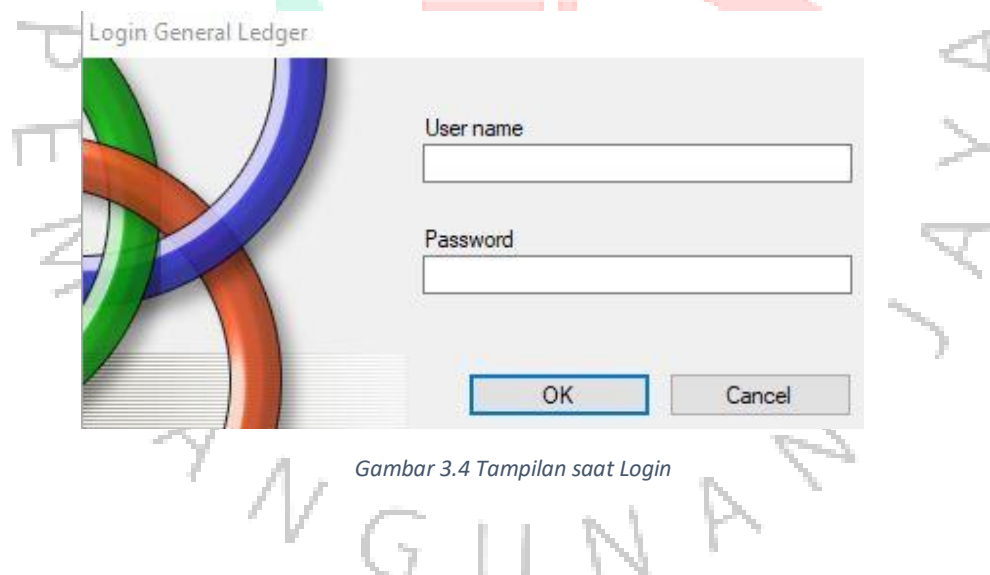

- Langkah ketiga, setelah Pratikkan membuka sistem *General Ledger*, dan berhasil untuk login kemudian melakukan penjurnalan kedalam Program *General Ledger*.

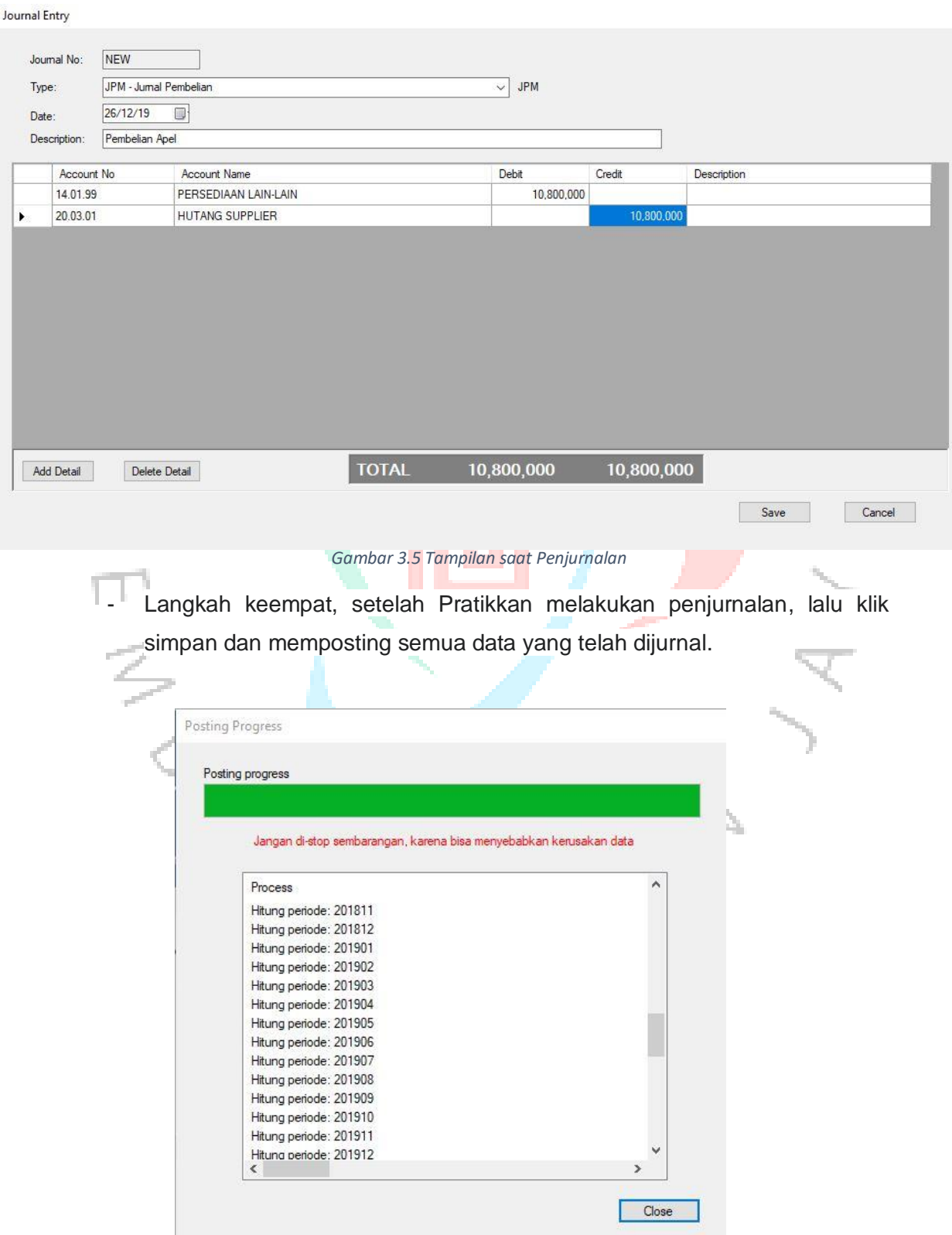

#### *Gambar 3.6 Tampilan saat Posting*

- Langkah kelima, setelah posting selesai, Pratikkan membuat Buku Besar dan Laporan Keuangan, seperti Laba Rugi, Neraca, dan Neraca Saldo.

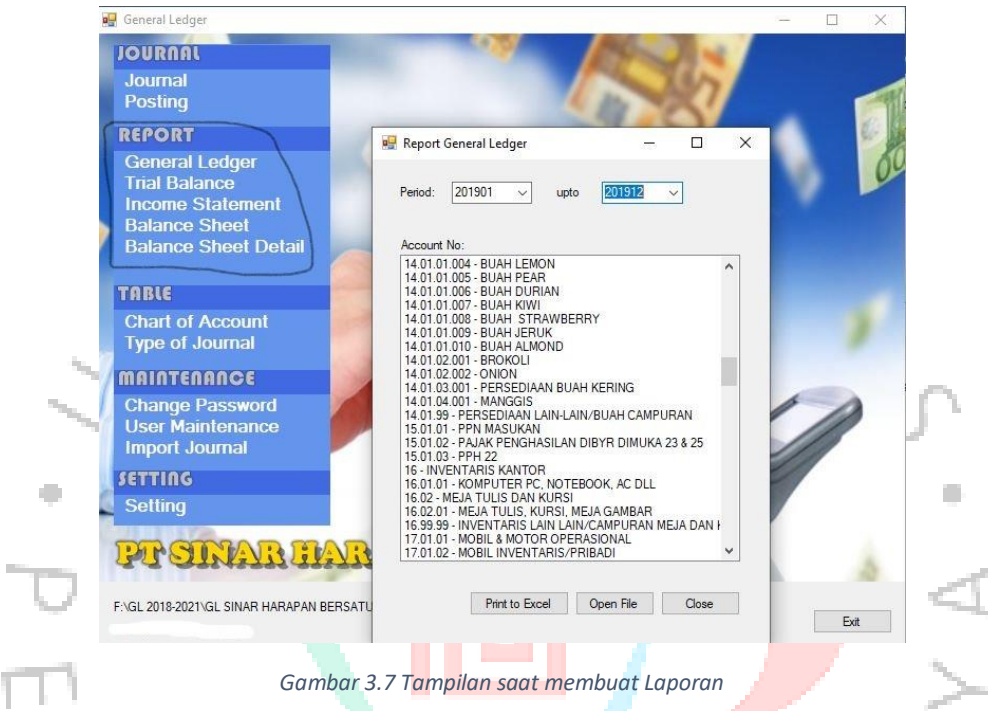

# **3.2.2 Dampak Kesalahan Menjurnal Persediaan Terhadap Laporan SPT**

Defini dari siklus pembelian adalah kegiatan bisnis yang berkaitan dengan pembelian dan pembayaran atas barang dan jasa. Siklus pembelian, pada pihak luar yang terlibat adalah pemasok. Dan informasi tentang kebutuhan untuk mebeli barang dari siklus penjualan dan produksi, manajemen persediaan, dan kebutuhan untuk pengadaan barang dari departemen yang berbeda. Setelah meminta penerimaan barang dan bahan baku yang diminta, barang dan bahan baku dikirim ke departemen yang membuat pemintaan pembelian.

Barang atau jasa biasannya terdiri dari reference data dan summary data. Salah satu contoh dari master file barang dan jasa adalah file persediaan. Field berupa reference data dalam file persediaan antara lain meliputi kode produk, deskrispsi, harga beli, dan harga jual. Sedangkan, field berupa summary data antara lain kuantitas yang menunjukkan saldo persediaan pada suatu saat dan persediaan yang teralokasi order.

Transaksi File:

Kesalahan menjurnal pada akun pembelian atau persedian, akan mempunyai dampak atas laporan keuangan, neraca atau perhitungan laba rugi. Dampak ini terjadi adanya kesalahan masuk jurnal yang seharusnya masuk dalam akun pembelian, tetapi praktikkan melakukan jurnal ke akun biaya. Ini yang membuat perhitungan HPP yang tidak sesuai dan biaya-biaya yang seharusnya rendah menjadi sangat tinggi.

## **3.3 Kendala Yang Dihadapi**

- 1. Setelah melaksanakan kegiatan Kerja Profesi, Praktikan mempunyai kendala dalam menjalankan tugas kerja profesi, yaitu :
- 2. Software General Ledger yang Praktikan pakai masih menggunakan pencatatan yang lebih sederhana akan sangat beresiko jika terjadi kesalahan mahasiswa dalam memposting akun atau pembatalan akun pada saat posting jurnal, karena kesalahan postingan akun sebelumnya.
- 3. Adanya selisih antara perhitungan fisik persediaan dengan pembukuan persediaan.
- 4. Kendala yang sering terjadi Miskomunikasi antar staff admin dan praktikan yang mengakibatkan terjadinya kesalahan tanggal transaksi, keterangan barang yang kurang detail. Ini yang membuat praktikan sering tadanya kesalahan dalam memasukkan akun-akun pada jurnal dan mengakibatkan laporan keuangan yang tidak tepat dan benar. Seperti pada laporan Laba Rugi dimana pengeluaran biaya-biaya menjadi lebih tinggi dan perhitungan HPP yang tidak sesuai.

### **3.4 Cara Mengatasi Kendala**

(Suwardjono, 1992) memberikan pengertian akuntansi secara terbatas dan definisi dari perspecktif proses atau kegiatan "Proses mengidentifikasi, mengukur, mencatat, mengklarifikasi, penguraian, menggabungkan, meringkas dan menyiapkan data keuangan dasar yang dihasilkan dari peristiwa masa lalu, transaksi atau kegiatan operasional di unit organisasi dengan cara tertentu untuk membuat informasi terkait pemangku kepentingan.

Cara mengatasi kendala, yaitu :

- 1. Untuk mengatasi kesalahan pratikan dalam memasukkan akun-akun pada jurnal adalah dengan mengubah sistem software GL menjadi Jurnal.id. Jurnal.id software ini menyediakan semua kebutuhan untuk menghindari kesalahan pencatatan, Jurnal.id yang menyediakan pelaporan akuntansi keuangan seperti, stock, penghitungan HPP, sampai menyediakan grafik analisis untuk lebih mudah mengetahui kesalahan pencatatan akuntansi persediaan.
- 2. Untuk mengatasi Miskomunikasi praktikan antar staff admin yaitu dengan cara memberanikan diri untuk memberikan tanggapan jika adanya kesalahan transaksi atau kurangnya keterangan barang yang kurang detail, dengan begitu praktikan akan membuat laporan keuangan secara benar.
- 3. Pratikkan harus lebih teliti dalam memasukkan jurnal di setiap akunnya.
- 4. Membuat jurnal pada akhir tahun untuk mencatat koreksi pada saat kesalahan dalam menjurnal.

### **3.5 Pembelajaran Yang Diperoleh dari Kerja Profesi**

Pelajaran dalam melaksanakan kegiatan Kerja Profesi di PT Sinar Harapan Bersatu, para mahasiswa mendapatkan banyak pengetahuan dan pengalaman baru terkait sistem akuntansi. Praktikan memiliki akses langsung ke dunia kerja yang sebenarnya, karena selama ini Praktikan hanya memperlajari teorinya, namun kini Praktikan memiliki kesempatan untuk terjun langsung. Praktikan dituntut untuk terampil dan cepat dalam melakukan pekerjaannya, dan Praktikan dituntut untuk lebih teliti dalam mencatat transaksi dan menyusun laporan keuangan sebelum melaporkan SPT Badan.

Mahasiswi dapat mempelajari lebih lanjut tentang sistem akuntansi yang baru jika mereka telah memiliki tambahan pengetahuan tambahan dan deskripsi perusahaan, khususnya di bidang SIA. Jika komponen SIA tidak terpenuhi, sistem informasi akuntansi tidak akan berfungsi dengan baik. Praktisi belajar lebih banyak tentang sistem yang berbasis ERP. Sebelumnya, Praktisi hanya mengetahui software *General Ledger*. Kali ini, praktisi beralih ke sistem berbasis ERP yang lebih kompleks, bukan hanya *accounting*, sehingga informasi yang disajikan lebih relevan dan akurat.